# Lesson Plan Main Ideas for HootSuite

### **Middle School**

- **Unique Uses**
- **Technology in History**
- **Discussions**

### **High School**

- **Technology**
- **Algebra 1**
- **Chemistry**

### **Post Secondary**

- **Microblogging Marketing**
- **Problem solving**

internet tool bars in internet explorer, safari, and firefox. By adding this feature the user can easily post about the websites that they are exploring. When on a site that the user wishes to share they simply click on the hootlet link in the tool bar and a quick post box appears. Here the link to the current website appears and a more detailed message can be added.

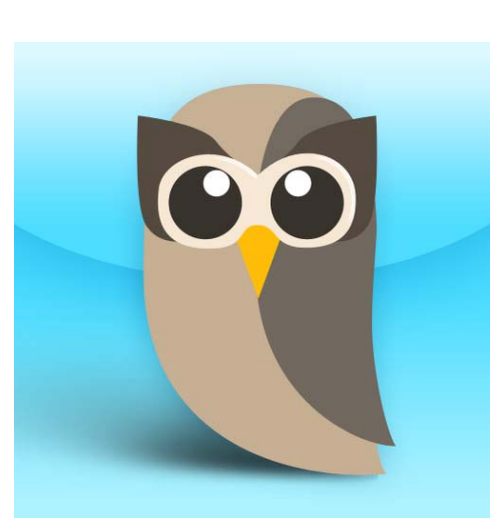

## **Invoke Media**

Invoke Media 37 Dunlevy Ave Vancouver, BC, Canada V6A 3A3**HootSuite Hootlet Voltage Suite Hootlet S** The Hoots of the Manufacture of Canada **Property Ave Supply Ave The HootSuite Hootlet can be added to Voltage Schoolwer RC** Canada

http://www.invokemedia.com/

https://wiki.itap.purdue.edu/display/ INSITE/HootSuite

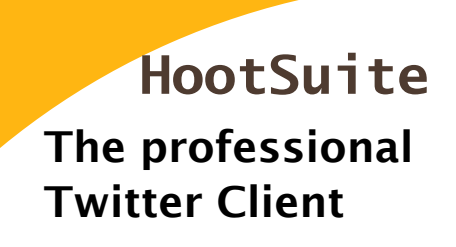

# **Created by Invoke**

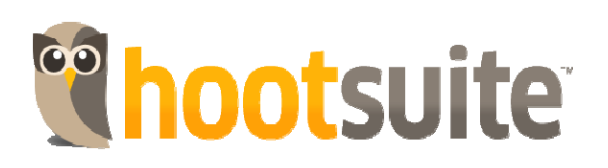

# What can it do for

**HootSuite : The professional Twitter client**

# Unique Uses

HootSuite allows you to organize the layout how you choose. You can have up to six columns in each tab. With this multi-column view, you will easily be able to keep track of several aspects of information at once. By choosing the layout, users will find it much easier to monitor what's important to them.

Here are your basic columns:

- Home feed (tweets from those the user follows)
- Mentions feed (any tweets with @username)
- DM inbox
- pending tweets (tweets you've scheduled for the future)

Sites that can be linked with HootSuite

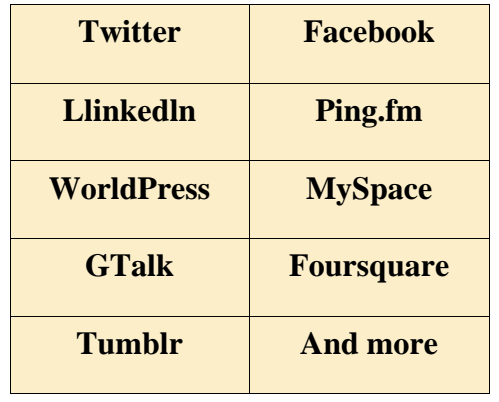

# What is HootSuite

HootSuite is a social network that connects people and businesses around the world. Some businesses that have taken advantage of this site consist of People, Disney, National Geographic, NBA, Fox, the U.S. Army, Dell, and msnbc.com, etc. This site brings in some various, different people and organizations because of the way it is constructed. Since Twitter and Facebook are so trendy now-adays all over the world, HootSuite has incorporated the two into its site. HootSuite has allowed easy access to viewing updates and information that may be important to a person. Making sure it is easy access to those who enter, HootSuite constructed columns and search tools to ensure

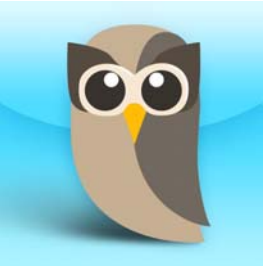

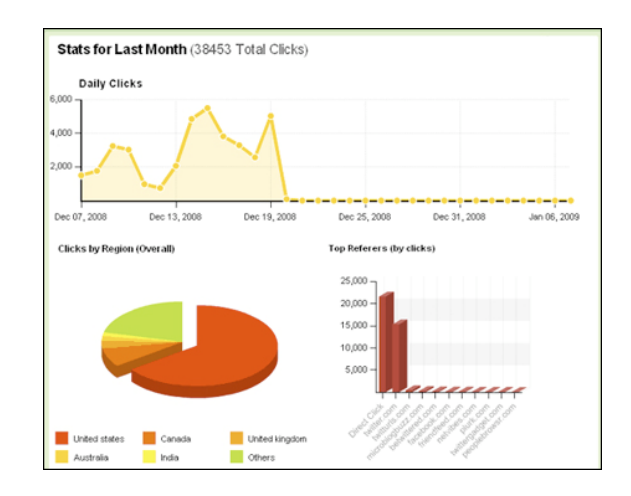

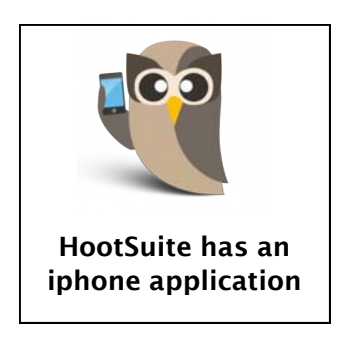

#### Go to<http://hootsuite.com/>/.

- 1. Click on the green button, "Sign up now."
- 2. Create your account, putting in the information in the required fields, indicated by the red asterisks (Note: You must be at least 13 years of age to use HootSuite).
- 3. Next, add your social networks to your dashboard.
- 4. Manage your accounts!